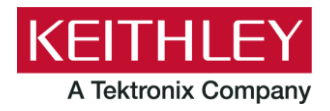

# **SMU Arb Generator TSP® Application Script**

**Keithley Instruments** 28775 Aurora Road Cleveland, Ohio 44139 1-800-935-5595 tek.com/keithley

## **Version 1.0.0 Firmware Release Notes**

### **CONTENTS**

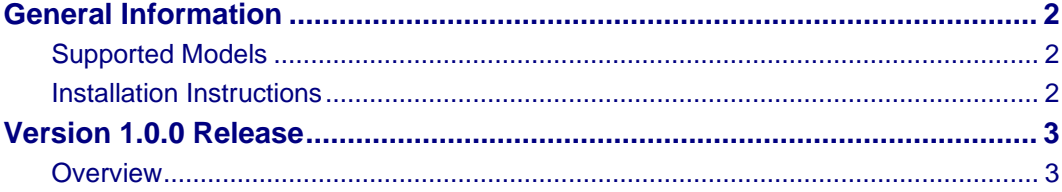

### **GENERAL INFORMATION**

#### **SUPPORTED MODELS**

This application can be used on the following Keithley Instruments product models:

Series 2450 Interactive Source Measure Unit

Series 2460 Interactive Source Measure Unit

Series 2461 Interactive Source Measure Unit

Series 2470 Interactive Source Measure Unit

#### **INSTALLATION INSTRUCTIONS**

## ALITION

**Do not turn off power or remove the USB flash drive until the upgrade process is complete.**

#### *From the front panel:*

- 1. Copy the application file (.tspa file) to a USB flash drive.
- 2. Verify that the application file is in the root subdirectory of the flash drive.
- 3. Insert the flash drive into the USB port on the front panel of the instrument.
- 4. From the instrument front panel, press the **MENU** key.
- 5. Under Scripts, select Apps.
- 6. The Local tab shows your installed applications. Select the USB tab to display the applications on your USB flash drive.

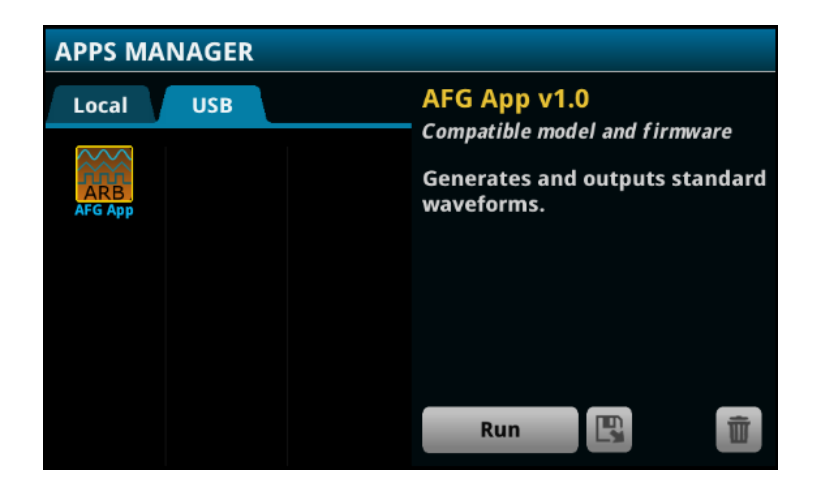

- 7. Select an app. You will see a brief description and function of the app as well as instrument compatibility.
- 8. Select the save icon to install the application onto your instrument or select **Run** to execute the application from the USB flash drive. If you are updating an application, you will be prompted to overwrite the existing version.

You can delete an application from the instrument or your USB flash drive by selecting the delete icon.

## **VERSION 1.0.0 RELEASE**

#### **OVERVIEW**

This application script extends the source measure unit (SourceMeter) capabilities through the following:

- Select output waveforms such as sinusoidal, square, triangle, ramp, trapezoid, pulse, or arbitrary waveform.
- Establish the output waveform for either voltage or current sourcing up to 20 V or 1 A, respectively, at up to 50 Hz.
- Configure waveform attributes such as amplitude, frequency, offset, and source limit.
- Operate in continuous or burst mode.
- Choose to start the waveform output from an external trigger stimulus.

For the latest version of this application and to see other applications, visit [https://www.tek.com/keithley/tsp](https://www.tek.com/keithley/tsp-applications-for-touch-test-invent-models)[applications-for-touch-test-invent-models.](https://www.tek.com/keithley/tsp-applications-for-touch-test-invent-models)